# How do I …

# Search Agricola?

# What is Agricola?

*Agricola is* the catalog and index to the collections of the National Agricultural Library of the United States Department of Agriculture, as well as a primary public source for world-wide access to agricultural information. The database covers materials in all formats and periods, including printed works from as far back as the 15th century.

The records describe publications and resources encompassing all aspects of agriculture and allied disciplines, including animal and veterinary sciences, entomology, plant sciences, forestry, aquaculture and fisheries, farming and farming systems, agricultural economics, extension and education, food and human nutrition, and earth and environmental sciences. **Note:** *Agricola is not a full-text database.*

# **Accessing Agricola**

Visit the Library web site and select *Resources-Databases* from the navigation bar. *Agricola* can be accessed from off-campus using any computer with Internet access.

#### Search Assistance

Select the *I Want To…Find AGRICOLA Help Information* link located in the right-hand menu of the *Agricola*  Home page. Campus library staff can also provide assistance in searching the *Agricola* database.

### Searching Agricola

There are two search databases available within *Agricola*:

# **Books (includes books, journals, and audio-visual materials)**

- o Enter a single search term or phrase in the search bar under "Books"
- o Or choose keyword, subject or advanced search to design a more focused search

#### **Articles (journal** *articles***, book** *chapters***, reports and reprints)**

- o Enter a single search term or phrase in the search bar under "Articles"
- o Or choose keyword, subject or advanced search to design a more focused search
- It is possible to search both databases at once, simply by choosing *I Want To…Search Both Databases at Once* from the menu on the right hand side of the *Agricola* Home page.
- Both databases feature keyword, basic, and advanced (command-driven) searching. Keyword searching enables the searcher to combine concepts using AND, OR, or NOT for a more relevant set of results.
- Truncation is **assumed** for words at the beginning of larger words or terms, i.e., a search for "butter" will return butter, butterfly, buttermilk, etc.
- Boolean operators are **not** used in *Agricola.* The words AND, OR and NOT typed into a search phrase will be considered part of the phrase.

#### Search Results

The *Search Results* screen displays the retrieved citations which can be sorted by title, author or date.

Click on the book or article title to view the citation. Print, email, or save using the menu at the bottom of the screen.

*Agricola is not a full-text database.* It does NOT contain the full-text of books, articles or other materials. However, some citations do include links to materials available in full-text from the Internet.

*Updated July 17, 2009*

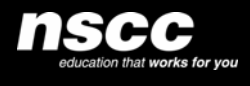

www.library.nscc.ca Library*Services*